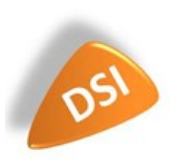

# **MELANISSIMO**

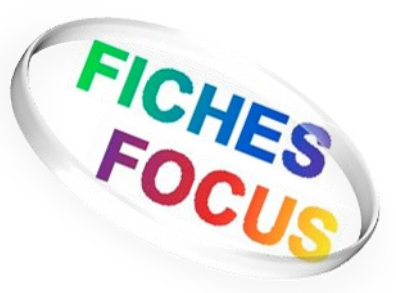

## Utilisateurs externes aux ministères

#### Qu'est ce que Melanissimo ?

Melanissimo est un service d'envoi de fichiers volumineux (maximum 1 Go par envoi) accessible à tous les utilisateurs. Il est disponible à partir d'Internet et du réseau du ministère via le lien :

#### https://melanissimo-[ng.din.developpement](https://melanissimo-ng.din.developpement-durable.gouv.fr)[durable.gouv.fr](https://melanissimo-ng.din.developpement-durable.gouv.fr)

**portail d'authentification « Cerbère »** du Ministère de l'Egalité des Territoires et du Logement, et du Ministère de l'Ecologie, du Développement Durable et de l'Energie.

L'accès à ce portail doit être privilégié via le navigateur Chrome ou Firefox afin d'optimiser les fonctionnalités.

#### **Fonctionnement**

**L'« utilisateur externe »** aux ministères est soumis à validation par une adresse d'agent des ministères (agent dit « autorisé ») lorsqu'il écrit à d'autres utilisateurs externes. Dans ce cas il se connecte à Mélanissimo, envoie son message adressé à tous les destinataires prévus ; il reçoit par courriel un accusé de réception indiquant qu'un destinataire « autorisé » doit valider le message avant que celui-ci ne soit diffusé à d'autres destinataires externes.

L'agent du ministère reçoit le message lui indiquant qu'il doit valider l'envoi de ce courriel par « propagation ». La validation effectuée, le message de téléchargement est alors diffusé à l'ensemble des destinataires du message.

### 1 - Connexion sans création de compte depuis Internet

Lors d'une connexion à partir d'Internet, j'accède au Portail d'obtention d'une URL de connexion. https://melanissimo-[ng.din.developpement](https://melanissimo-ng.din.developpement-durable.gouv.fr)-durable.gouv.fr

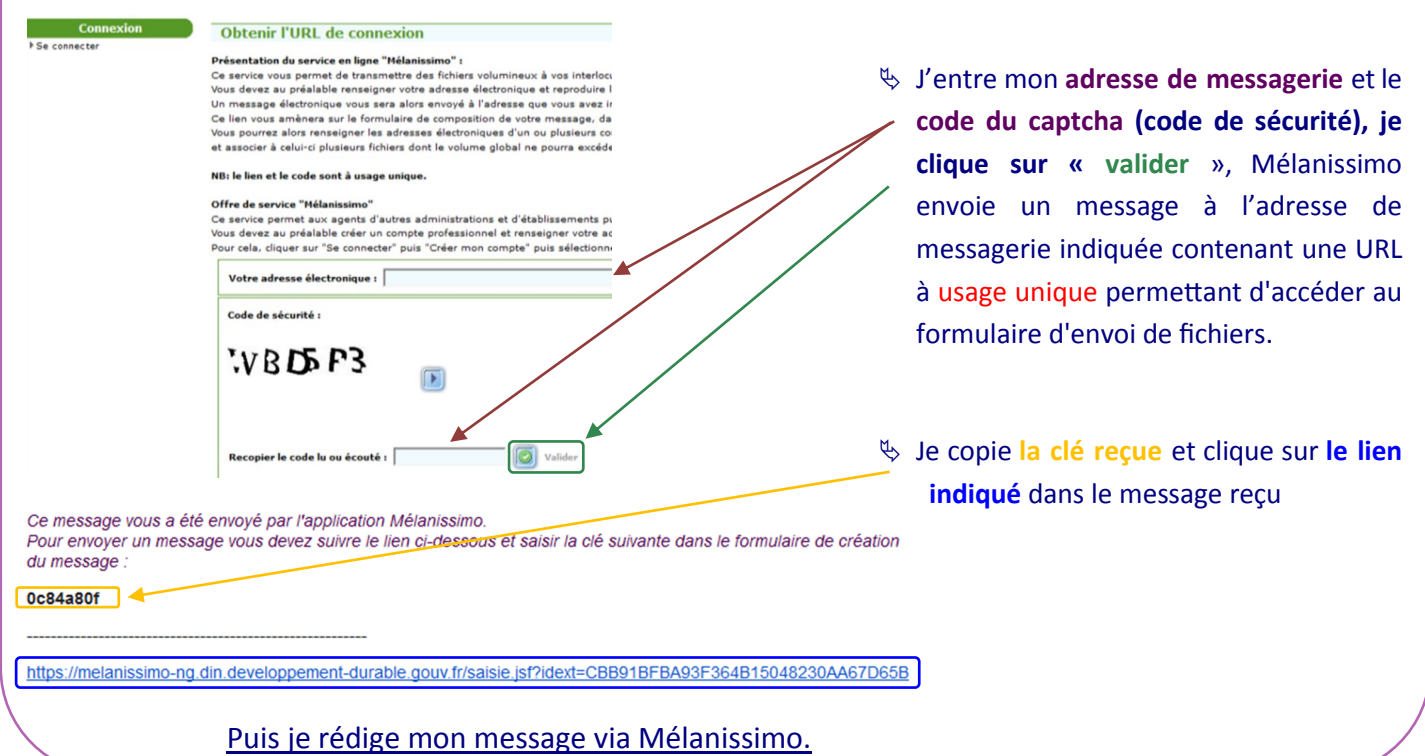

### 2- Je procède à l'envoi de mon fichier via Melanissimo

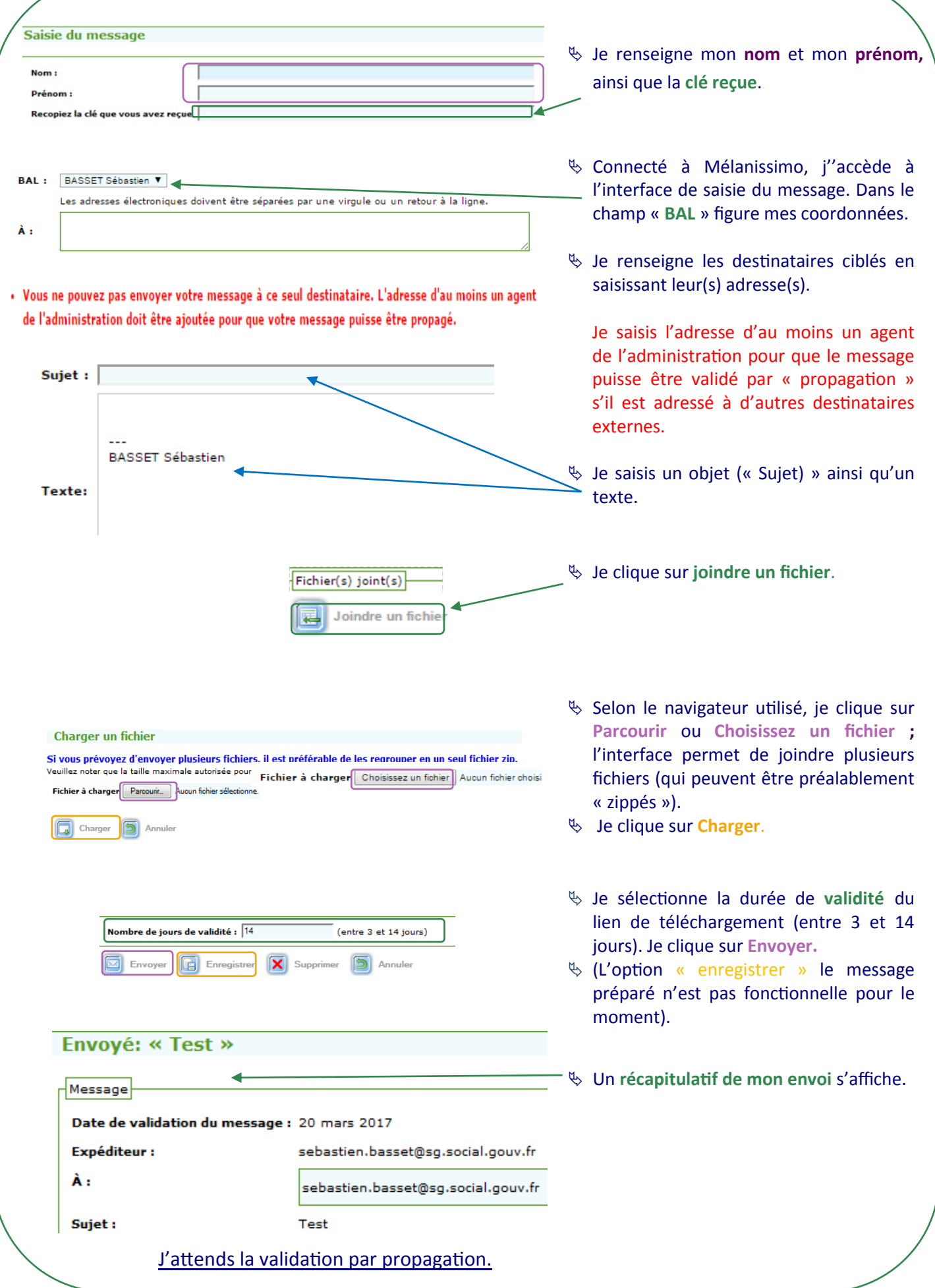

#### 3 - procédure de validation par propagation

**L'envoi d'un message uniquement à des agents de l'administration ne nécessite pas cette procédure.**

autres destinataires externes.

propagation.

destinataires externes.

réception indiquant qu'un destinataire « autorisé » doit valider le message avant que celui-ci ne soit diffusé aux

message lui indiquant qu'il doit valider la propagation du message ; il doit accéder à Mélanissimo afin de valider la

validation de la propagation du message par le destinataire de l'administration. Mon message de téléchargement est alors diffusé à l'ensemble des

#### **Après envoi du message**

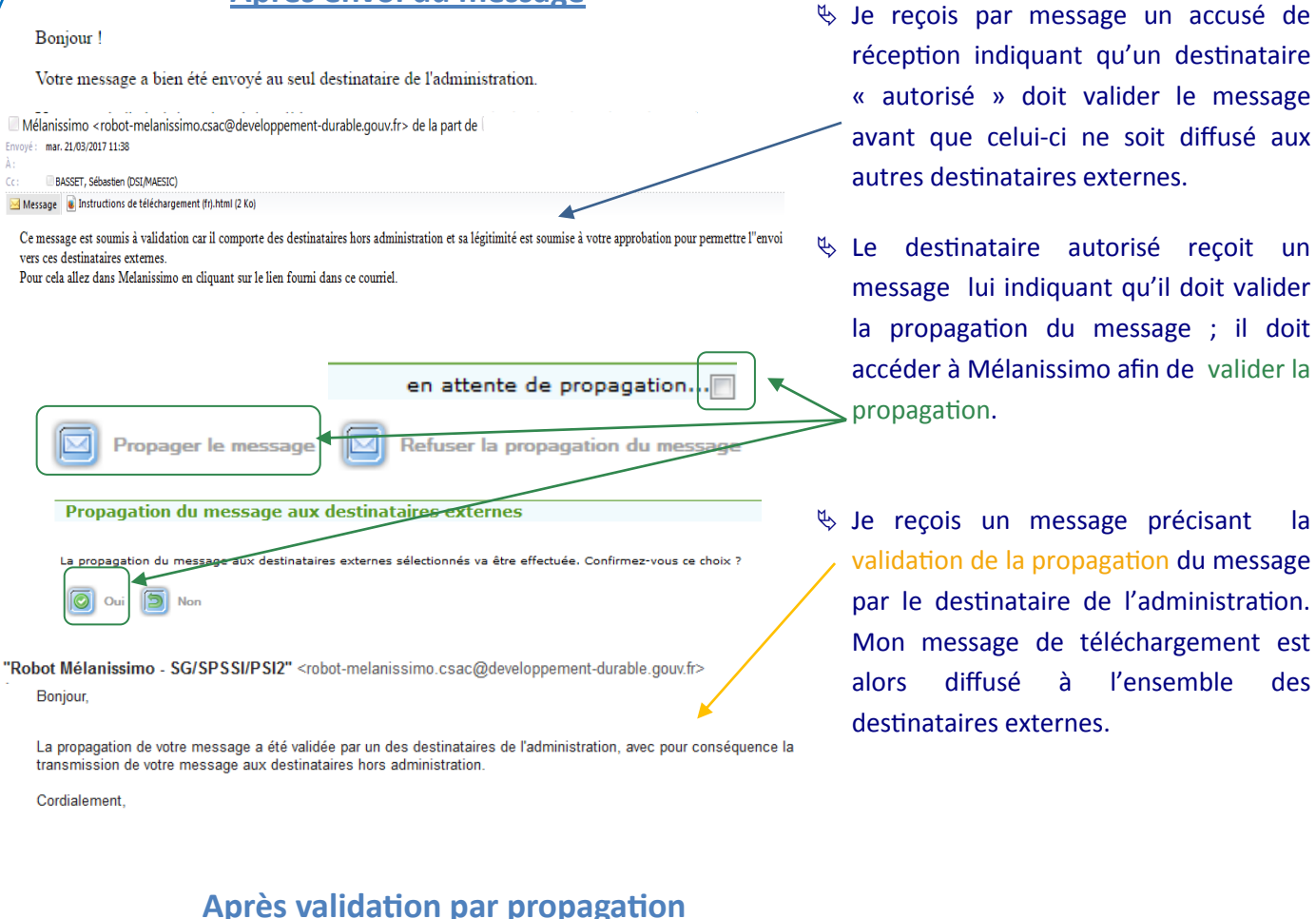

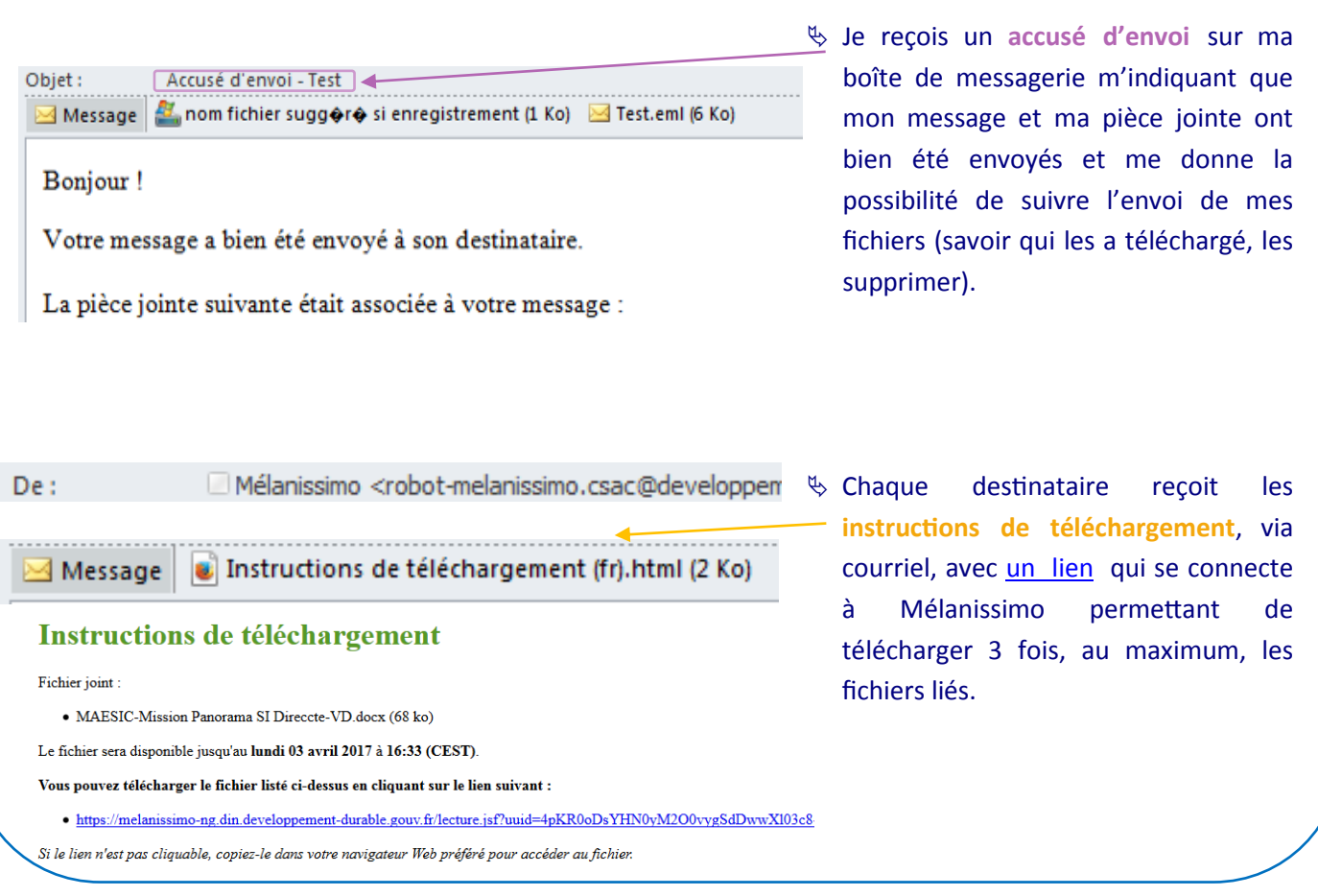

Avril 2017 – **Fiche n°** 18 Conception/Réalisation : MALSIC DSI-ISU et DSI-Com

Les Fiches Focus sont disponibles sur PACO : https://paco.intranet.social.gouv.fr/servicescommuns/DSI/ServicesDSI/postedetravail/Documents/